枚方市立船橋小学校 校 長 村 橋 俊 春

## 学校配布のタブレットでの Google Meet の利用について

## 【Google Meet について】

Google Meet は Google 社の提供するビデオ会議のシステムです。学校で利用している Google Workspace for Education Fundamentals (旧 G Suite for Education)の一部 です。

船橋小学校では臨時休業となった際の朝の会や帰りの会での使用を想定しています。

## 【Google Meet の利用方法】

- **Ⅰ.ホーム画面の Google グループの中の Classroom のアプリを開く。(①)** ※Google アカウントとパスワードの入力を求められる場合は入力してください。
- \_ <u>。</u>。。。<br>2.自分のクラスを選択する。(②)
- <u>。<br>3.画面右上の「ビデオカメラ」のマークをクリックする。(③)</u>

## 4. 「会議に参加」をクリックする。 (④) ※先生 せんせい が会議 か い ぎ に参加 さ ん か する前 ま え に参加 さ ん か しようとすると「権限 けんげん がありません」と表示 ひ ょ う じ されて参加 さ ん か でき ません。一旦 い ったん Classroom に戻 もど って先生 せんせい が会議 か い ぎ に参加 さ ん か するまで待 ま ちましょう。

5.<sub>会議に参加し,先生の指示に従って操作をする。(⑤・⑥)</sub>

※Meet のカメラを使う前に映っても大丈夫な状態かを確認しましょう。 ※会議 か い ぎ に参加 さ ん か したらはじめはカメラはオンにして,マイクはオフにしておくようにしましょう。 ※Meet を使い終わった後は必ず通話終了ボタンを押すようにしましょう。ホームボタンを押す 、っ<sub>うも、しゅうりょう</sub><br>だけでは通話は終了しません。

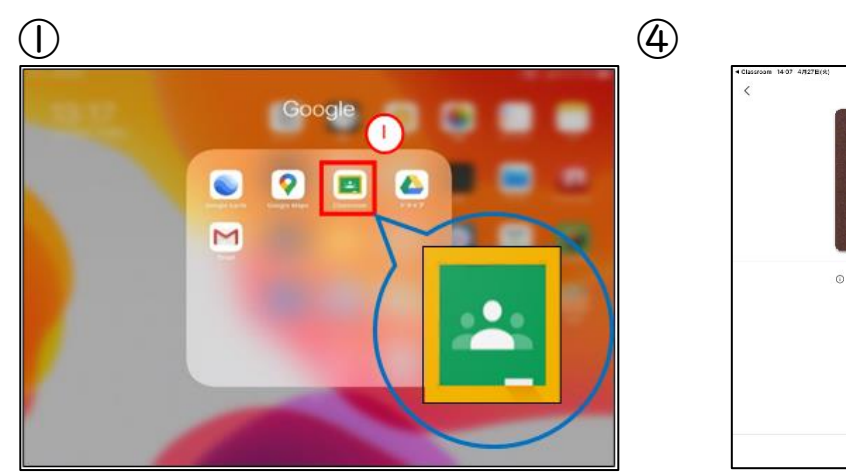

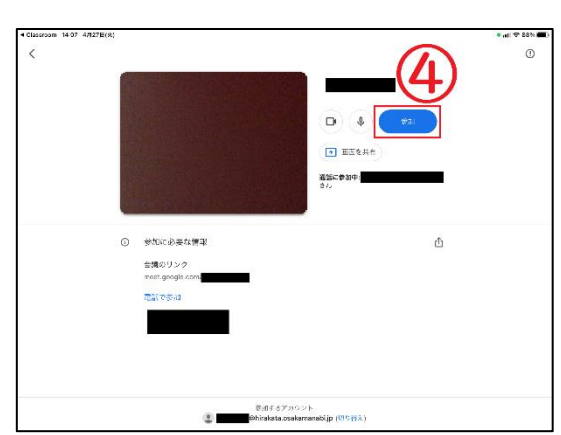

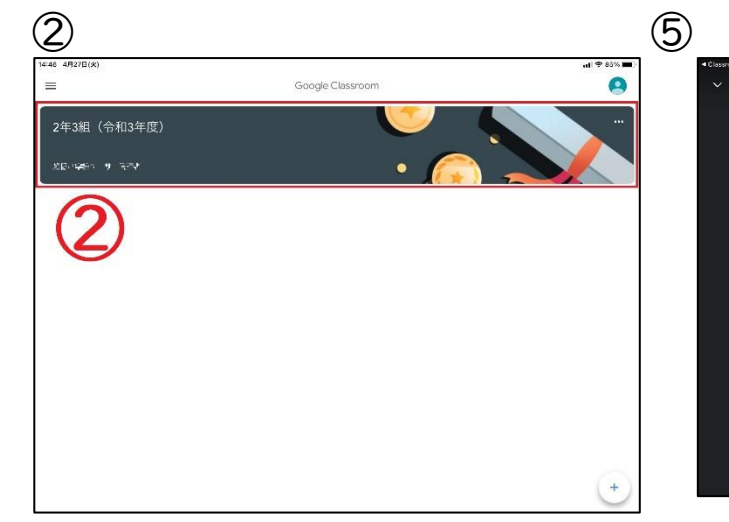

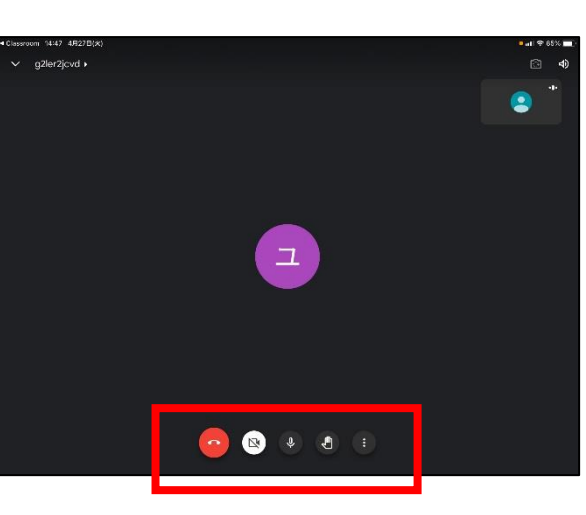

③

1年1組 (令和3年度)  $\bigcirc$  2927 Hz.

クラスへの連絡事項<br>技柄しましょう

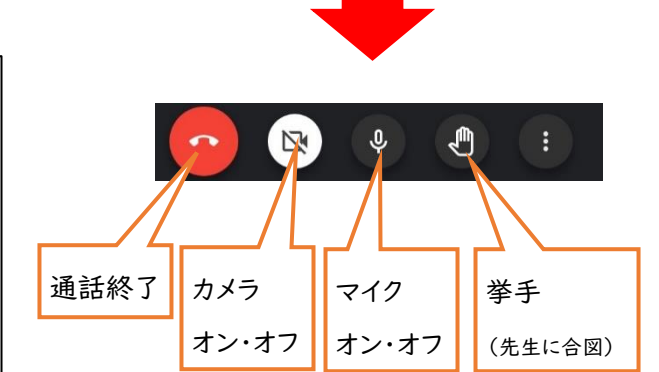